## Setup Hardware

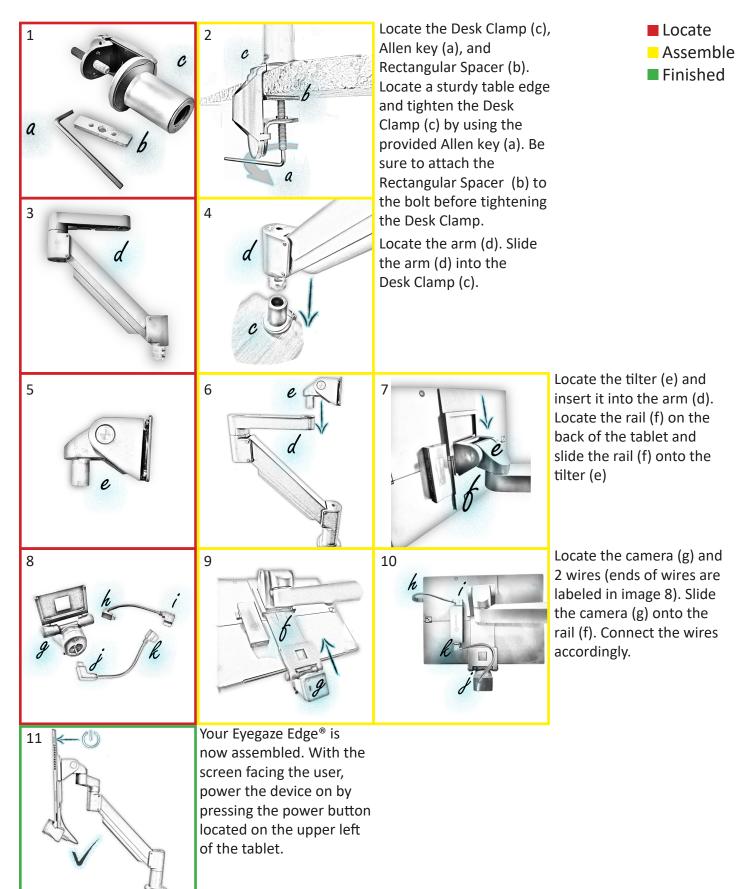

1

## **Position & Focus**

Ensure the user is comfortably positioned then bring the Eyegaze Edge<sup>®</sup> to them. The screen of the tablet must be parallel to the users face, with the top of the tablet roughly lined up with their eyebrows. The user should be 18-27 inches away from the Eyegaze Edge<sup>®</sup>.

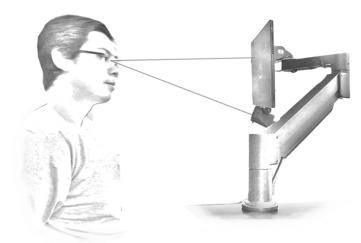

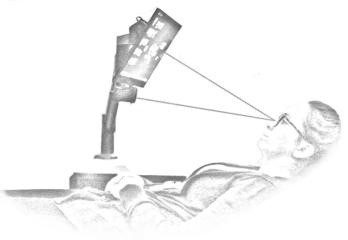

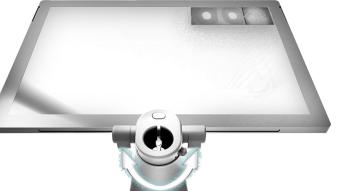

Adjust the focus of the camera by sliding the focus knob left and right. You can locate the focus nub underneath the camera.

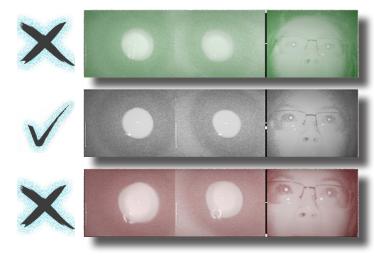

If the eye image is green, the user is too far from the device. The white pin will be somewhere in the upper half of the focus bar. Green means "Go Forward".

If your eye image is gray with the white pin in the center of the focus bar, you are perfectly in focus. You can now calibrate.

If the eye image is red, the user is too close to the device. The white pin will be somewhere in the lower half of the focus bar. Red means "Retreat".

## Focus & Eye Image

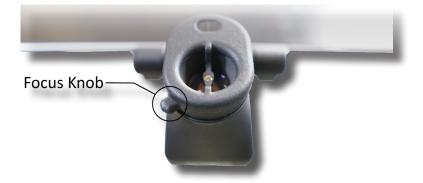

Gently rotate the focus knob below the camera left or right until you see a crisp, black and white Eye Image.

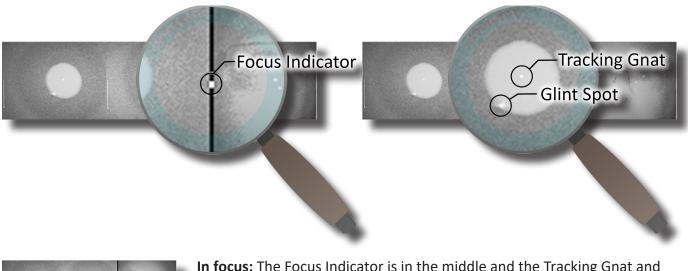

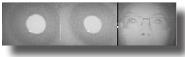

**In focus:** The Focus Indicator is in the middle and the Tracking Gnat and Glint Spot are clearly visible.

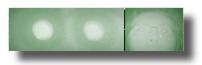

**Out of focus:** The Focus Indicator is at the top and the Tracking Gnat and Glint Spot are blurry. The user is too far from the device.

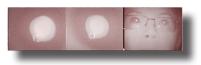

**Out of focus:** The Focus Indicator is at the bottom and the Tracking Gnat and Glint Spot are blurry. The user is too close to the device.

## Troubleshooting: Calibration

Calibration is how the Eyegaze Edge<sup>®</sup> learns where you are staring on the screen. If you calibrate, leave, then come back without touching the Eyegaze Edge<sup>®</sup>, there is no need to recalibrate. If you get stuck during calibration, try some of these tips listed below to get an accurate calibration.

- Reposition the Eyegaze Edge<sup>®</sup> forward, back, left, or right, or adjust the angle in small increments
- Take note of the environmental light that may be interfering with the Eyegaze camera and reflective surfaces such as windows, mirrors, screens, and glasses frame
- Check for dry eyes and use eye drops if needed
- If focusing on a specific calibration point is difficult, try verbal cues and pointing at the calibration points
- Remember, there are two types of calibration in the calibration settings menu. Most individuals start with
  a 9 point calibration (Normal), but in certain cases a 5 point calibration (Simple) may be necessary. Pressing
  [Ctrl+S] on the keyboard will open Eyegaze Edge Settings; the Calibration button opens the calibration menu
  where you can switch from 9 point to 5 point calibration, and adjust the type and size of calibration point
- Pressing [Fn+F2] on the keyboard will skip a troublesome calibration point
- If nothing listed is working, make sure the Eyegaze Edge<sup>®</sup> is connected to the internet and call our headquarters: **703-385-8800 (1-800-EYEGAZE)**

After calibrating, accuracy ratings pop up at the top of the screen for half a second. To pause the accuracy ratings, simply press the space bar on the keyboard.

| Simple Calibration                         | Standard Calibration                          |
|--------------------------------------------|-----------------------------------------------|
| 5 Point                                    | 9 Points                                      |
| Larger points                              | Smaller points                                |
| Must fix gaze for 1/4 second on each point | Must fix gaze for half a second on each point |
| Acceptance within 0.66 inches (1.45 cm)    | Acceptance within 0.25 inches (0.63 cm)       |
| 7 Retakes                                  | 5 Retakes                                     |

• Pressing [Fn+F1] will restart calibration

- Pressing [ESC] will exit the calibration screen
- Refer to sticker on back of keyboard for all shortcuts

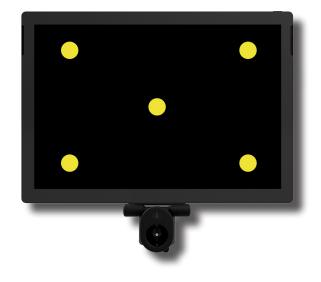